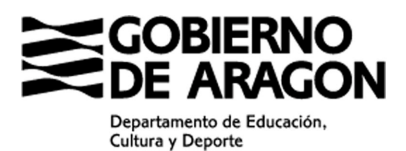

Servicio Provincial de Educación, Cultura y Deporte C/ San Vicente de Paúl, 3 44002 - TERUEL Telf.: 978 641250 - Fax: 978 641268

## **ACTUALIZACIÓN DE INDEMNIZACIONES POR RAZÓN DE SERVICIO V. 4.3**

Este documento contiene las instrucciones básicas para la instalación de la versión 4.3 del programa de indemnizaciones por razón de servicio del Servicio Provincial de Educación, Cultura y Deporte de Teruel.

El programa permite conservar los datos introducidos por el usuario en anteriores versiones, aunque también puede descargarse el fichero tablas.zip que contiene el fichero tablas.mdb sin datos.

Los pasos a seguir para la instalación de la nueva versión son los siguientes:

- 1. Descomprimir el fichero 'Dietas\_v43.zip'.
- 2. Guardar el archivo 'Dietas v43.mdb' en el directorio en el que se encuentran los ficheros de la aplicación (normalmente en C:\Dietas).
- 3. Abrir el archivo 'Dietas\_v43.mdb'. El programa solicitará la ubicación del archivo de datos Tablas.mdb. Pulsar el botón examinar y seleccionar su ubicación a través del cuadro de dialogo que aparece.

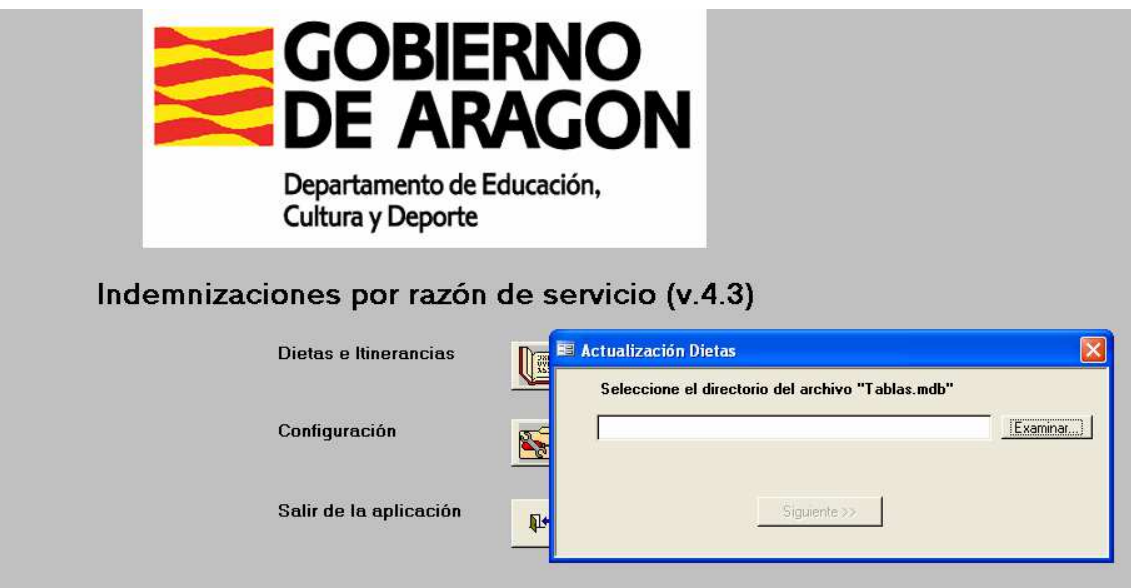

- 4. Una vez seleccionado el archivo Tablas.mdb pulsamos el botón Siguiente, procediéndose a la actualización automática del programa.
- 5. Finalizada la actualización se mostrará el mensaje "Actualización realizada correctamente". En el caso de errores durante la actualización póngase en contacto con la sección de informática del Servicio Provincial.